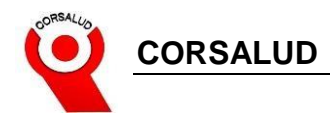

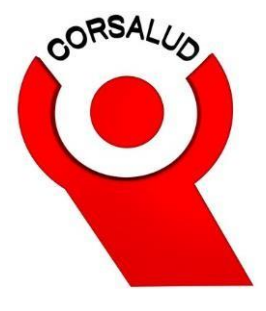

# **Manual del Estudiante**

## AULA VIRTUAL-ATENEA (ESTUDIANTES)

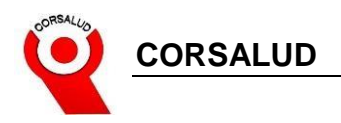

#### **DESCRIPCION**

#### AURA VIRTUAL - ATENEA

Ambiente Tecnológico Educativo Nueva Era Aprendizaje CORSALUD, es el software académico de la institución donde podrás interactuar con el profesor mediante de tareas, trabajos y parciales virtuales, tendrás todo tipo de herramientas.

#### **GUIA PASO A PASO**

1. Dentro del Navegador web nos dirigimos a la página [http://www.corsalud.edu.co/,](http://www.corsalud.edu.co/) Nos aparecerá la página web de la institución

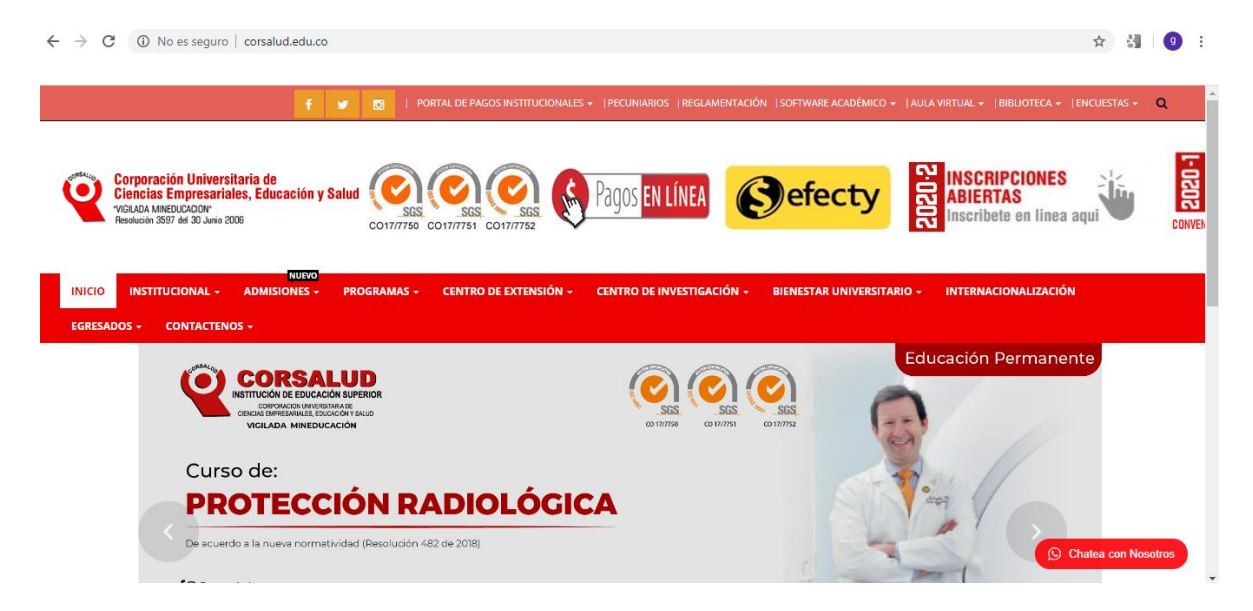

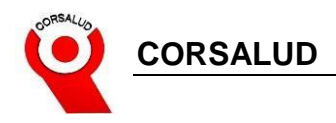

### 2. Damos clic en AULA VIRTUAL y posteriormente en ATENEA

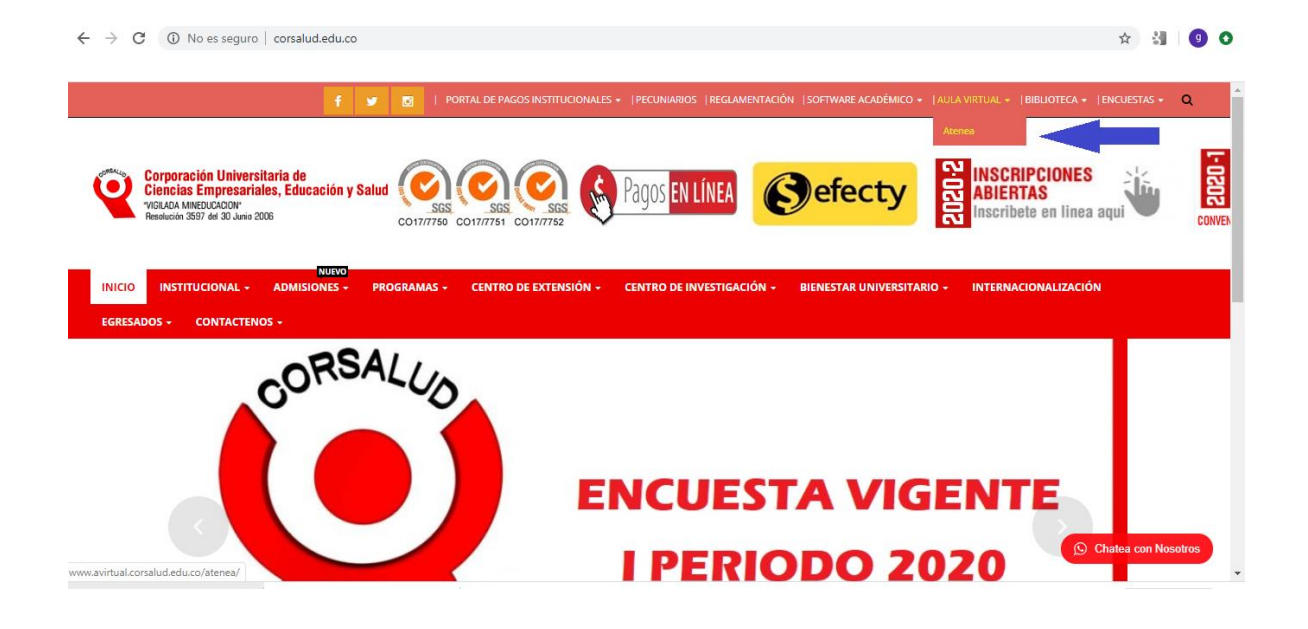

3. Luego nos vamos a la opción ACCEDER, se encuentra ubicado en la parte superior derecha.

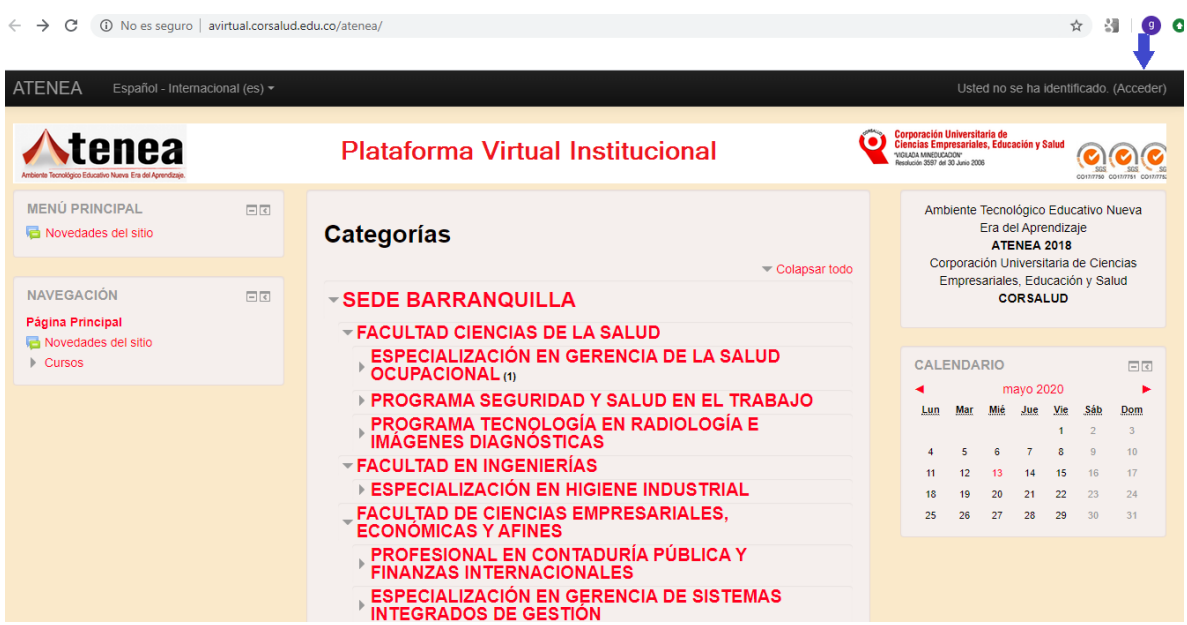

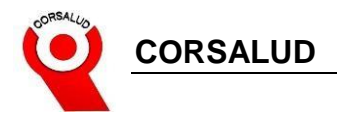

4. Nos aparecerá una ventana donde tenemos que introducir nuestro usuario y contraseña brindados por la institución.

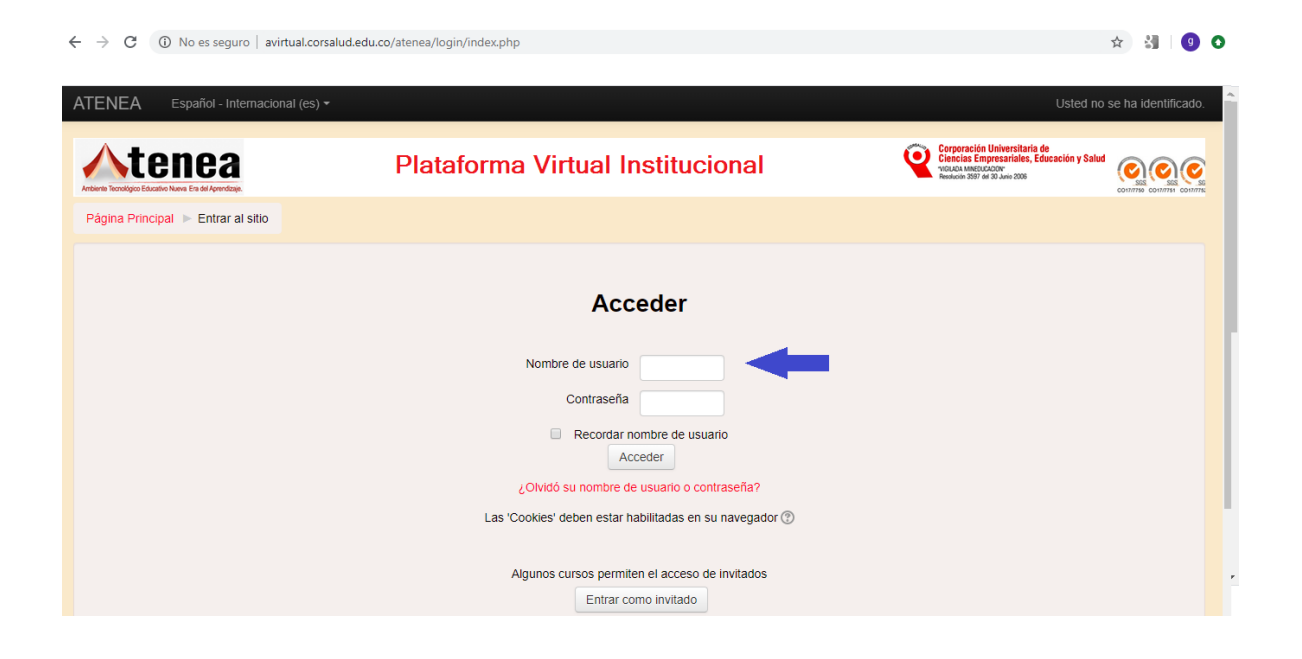

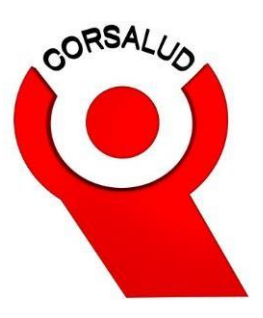